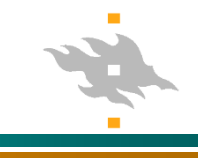

## **Matlab (Matrix Laboratory)**

Några nyttiga Matlab kommandon

>> dir Visa alla filerna

>> cd Z:/My Documents Byt direktorat till Z:/My Documents >> who Visa alla parametrar som givits >> X = 0:0.1:2; Gör en X vektor = 0 0.1 0.2 0.3 … 2.0  $\geq$  Y = X.^2;  $\geq$  Y = X i kvadrat .^ alla värden X kvadreras. OBS inte samma som X^2 >> plot(X,Y,'-ro'); Rita X,Y som röd 'r' linje '-' och bollar 'o' >> demo Öppnar demo fönster >> help fitlin Ger info vad Matlab funktionen fitlin gör

**Matlab** 

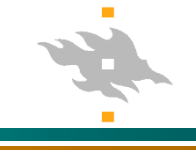

Gör data:

$$
X = [0:10]';
$$
  
Y = 0.05 -3.2\*X.^2 + 2 \* X.^3;

 $plot(X, Y, 'ro')$ 

Sparar till fil: X\_Y.dat

Matris  $= [X Y]$ 

save-ascii X\_Y.dat Matris

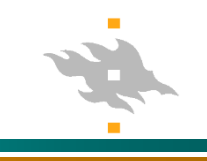

Hämtar data från fil:  $Mat = load(Y_X_M.$ 

 $Mat = 1.0e+003$  \* 0 0.0001 0.0010 -0.0012 0.0020 0.0032 0.0030 0.0253 0.0040 0.0768 0.0050 0.1701 0.0060 0.3169 0.0070 0.5293 0.0080 0.8193 0.0090 1.1989 0.0100 1.6801

 $X = Mat(:, 1);$  $Y = Mat(:,2);$ plot(X,Y,'bo') **Matlab** 

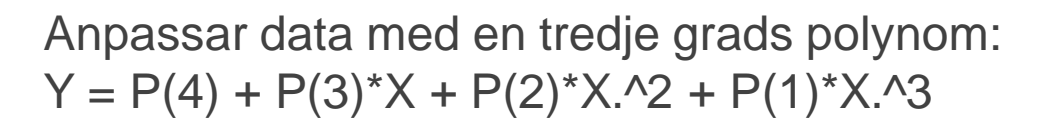

```
P = polyfit(X, Y, 3)P =0.0500 -0.0000 -3.2000 2.0000
```
 $Yfit = P(4) + P(3)*X + P(2)*X.^2 + P(1)*X.^3;$ 

Rita punkterna och anpassning

plot(X,Y,'bo', X,Yfit,'r-')

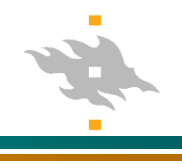

Hur klara av att använda Matlab?

Obs använd Windows (Linux kanske inte har matlab)

- 1) Spara filen: Matlab\_intro.m i R:\My Documents\
- 2) Man öppnar filerna och startar Matlab genom att starta windows explorer, gå till R:\My Documents (eller dit du sparat .m filerna) och dubbelklicka på: Matlab\_intro.m
- 3) Skriv i Matlab: >> Matlab\_intro Nu borde all kommandorader i filen köras